July 2005

## **CPOS IFC Server Connection and Data Export (Linux)**

1. Click IP setting on the desktop

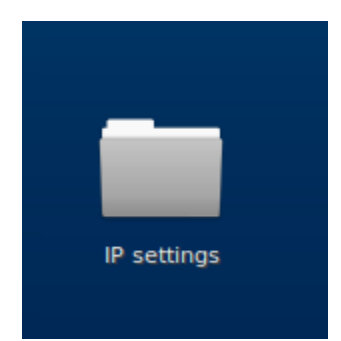

2. Type smb://ifcs.cpos.hku.hk/username, then Enter

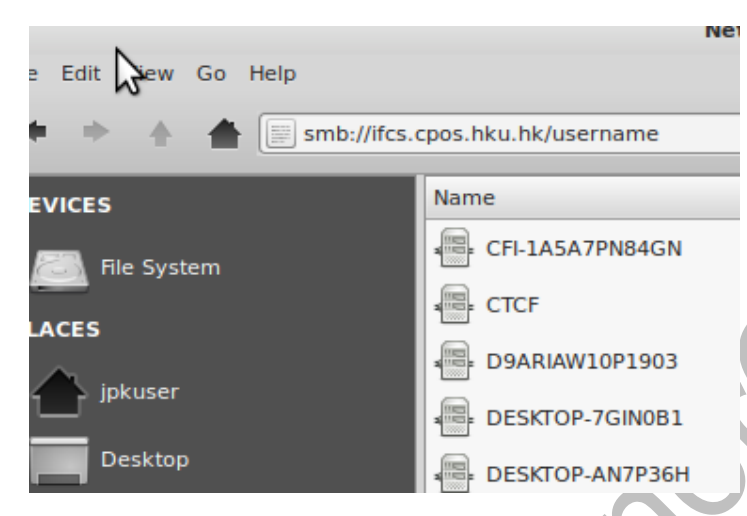

3. Enter User name and Password, and click **Connect**

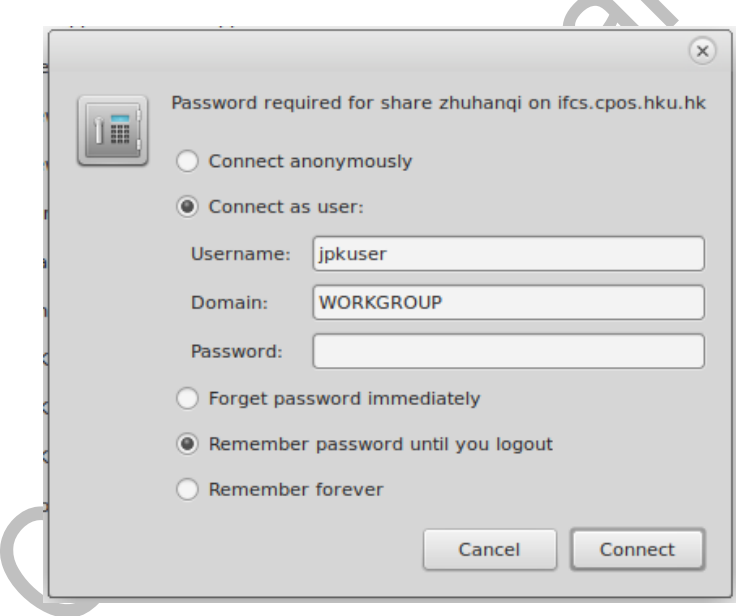

- 4. A network drive is mapped to the computer. Transfer your data from Network drive to the computer: copy →Paste
- 5. Right click network drive and disconnect